## Contents

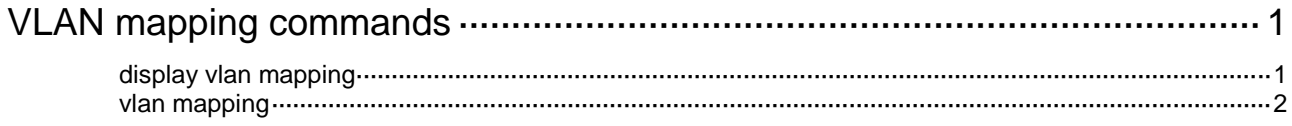

# <span id="page-1-0"></span>**VLAN mapping commands**

The following features are mutually exclusive with one another on a Layer 2 Ethernet interface or Layer 2 aggregate interface:

- EVB.
- VLAN mapping.
- Binding an Ethernet service instance to a VSI or to an MPLS L2VPN cross-connect.

Do not configure these features simultaneously on the same interface. Otherwise, the features cannot take effect.

## <span id="page-1-1"></span>display vlan mapping

Use **display vlan mapping** to display VLAN mapping information.

### **Syntax**

**display vlan mapping** [ **interface** *interface-type interface-number* ]

### **Views**

Any view

### **Predefined user roles**

network-admin

network-operator

### **Parameters**

**interface** *interface-type interface-number*: Specifies an interface by its type and number. If you do not specify an interface, the command displays VLAN mapping information on all interfaces.

### **Examples**

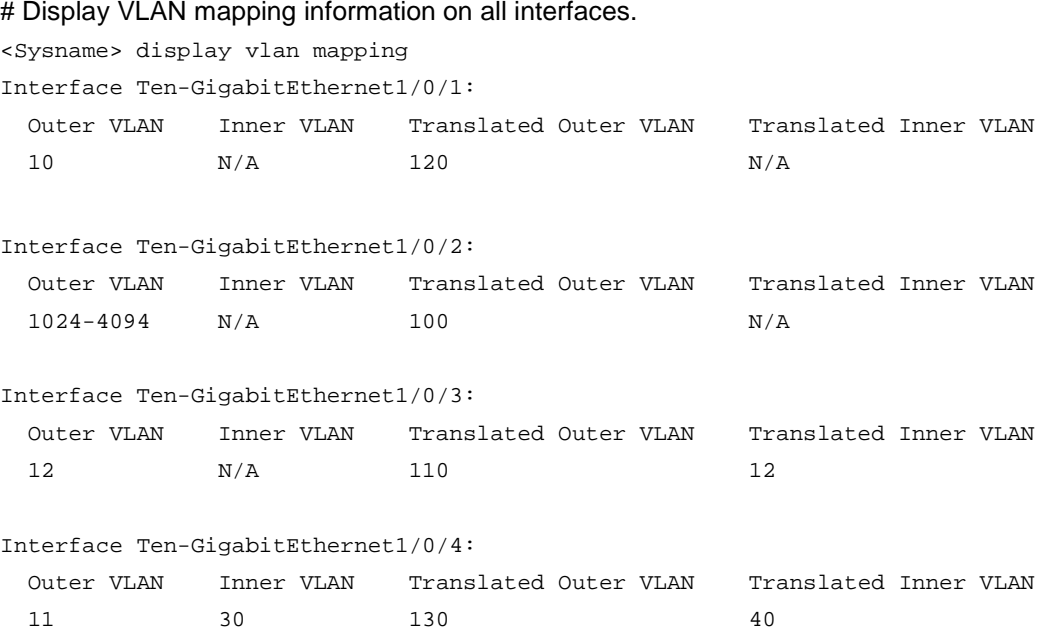

### **Table 1 Command output**

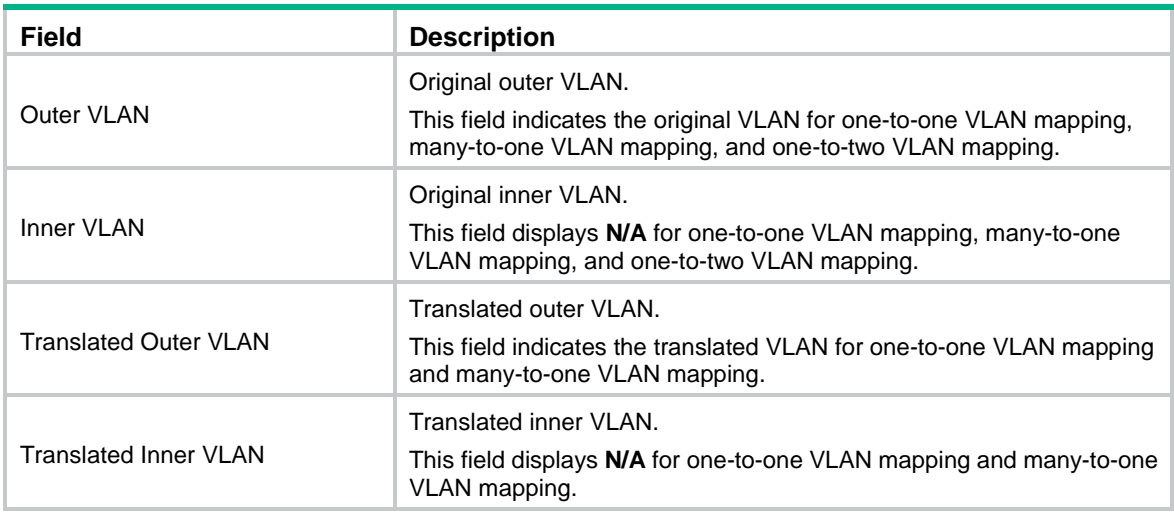

### **Related commands**

**vlan mapping**

### <span id="page-2-0"></span>vlan mapping

Use **vlan mapping** to configure VLAN mapping on an interface.

Use **undo vlan mapping** to cancel the VLAN mapping configuration.

### **Syntax**

**vlan mapping** { *vlan-id* **translated-vlan** *vlan-id* | **nest** { **range** *vlan-range-list* | **single** *vlan-id-list* } **nested-vlan** *vlan-id* | **nni** | **tunnel** *outer-vlan-id inner-vlan-id* **translated-vlan** *outer-vlan-id inner-vlan-id* | **uni** { **range** *vlan-range-list* | **single** *vlan-id-list* } **translated-vlan** *vlan-id* }

**undo vlan mapping** { *vlan-id* **translated-vlan** *vlan-id* | **all** | **nest** { **range** *vlan-range-list* | **single** *vlan-id-list* } **nested-vlan** *vlan-id* | **nni** | **tunnel** *outer-vlan-id inner-vlan-id* **translated-vlan** *outer-vlan-id inner-vlan-id* | **uni** { **range** *vlan-range-list* | **single** *vlan-id-list* } **translated-vlan** *vlan-id* }

### **Default**

No VLAN mapping is configured on an interface.

### **Views**

Layer 2 Ethernet interface view

Layer 2 aggregate interface view

### **Predefined user roles**

network-admin

### **Parameters**

*vlan-id* **translated-vlan** *vlan-id*: Specifies the original VLAN and translated VLAN for a one-to-one VLAN mapping. The value range for the *vlan-id* argument is 1 to 4094. The original VLAN and the translated VLAN cannot be the same.

**uni range** *vlan-range-list* **translated-vlan** *vlan-id*: Specifies the original VLAN ranges and the translated VLAN for a many-to-one VLAN mapping on the customer-side port. The *vlan-range-list* argument specifies a space-separated list of up to 10 VLAN items. Each item specifies a VLAN ID or a range of VLAN IDs in the form of *vlan-id1* **to** *vlan-id2*. The value range for VLAN IDs is 1 to 4094. The value for the *vlan-id2* argument must be greater than the value for the *vlan-id1* argument. The

value range for the *vlan-id* argument is 1 to 4094. Different VLAN ranges cannot overlap. Any of the original VLANs cannot be the same as the translated VLAN.

**uni single** *vlan-id-list* **translated-vlan** *vlan-id*: Specifies the original VLANs and the translated VLAN for a many-to-one VLAN mapping on the customer-side port. The *vlan-id-list* argument specifies a space-separated list of up to 10 VLAN IDs, each of which is in the range of 1 to 4094. The value range for the *vlan-id* argument is 1 to 4094. Any of the original VLANs cannot be the same as the translated VLAN.

**nni**: Configures the network-side port to use the original VLAN tags of the many-to-one mapping to replace the VLAN tags of the packets destined for the user network.

**nest range** *vlan-range-list* **nested-vlan** *vlan-id*: Specifies the CVLAN ranges and the SVLAN for a one-to-two VLAN mapping. The *vlan-range-list* argument specifies a space-separated list of up to 10 CVLAN items. Each item specifies a CVLAN ID or a range of CVLAN IDs in the format of *vlan-id1* **to** *vlan-id2*. The value range for CVLAN IDs is 1 to 4094. The value for the *vlan-id2* argument must be greater than the value for the *vlan-id1* argument. Different CVLAN ranges cannot overlap. The *vlan-id* argument specifies the SVLAN ID in the range of 1 to 4094.

**nest single** *vlan-id-list* **nested-vlan** *vlan-id*: Specifies the CVLANs and the SVLAN for a one-to-two VLAN mapping. The *vlan-id-list* argument specifies a space-separated list of up to 10 CVLAN IDs, each of which is in the range of 1 to 4094. The *vlan-id* argument specifies the SVLAN ID in the range of 1 to 4094.

**tunnel** *outer-vlan-id inner-vlan-id* **translated-vlan** *outer-vlan-id inner-vlan-id*: Specifies the original outer VLAN ID, original inner VLAN ID, translated outer VLAN ID, and translated inner VLAN ID for a two-to-two VLAN mapping. The value ranges for the *outer-vlan-id* argument and the *inner-vlan-id* argument are both 1 to 4094.

**all**: Deletes all VLAN mapping configurations from the interface.

### **Usage guidelines**

VLAN mapping takes effect only on VLAN-tagged packets received on an interface.

The original and translated VLANs in VLAN mappings on an interface must meet the following requirements:

- Different types of VLAN mapping entries cannot include the same original VLANs or translated VLANs.
- Different one-to-one or two-to-two VLAN mapping entries cannot include the same translated VLANs. If you configure multiple one-to-one or two-to-two VLAN mapping entries for the same original VLANs, the most recent configuration takes effect.

When you configure many-to-one VLAN mappings, following these restrictions and guidelines:

- For many-to-one VLAN mapping to take effect, configure many-to-one VLAN mapping in pairs on both the customer side and the network side.
- An interface cannot be configured as the customer-side port and network-side port of many-to-one VLAN mapping at the same time.
- After you configure an interface as the network-side interface of many-to-one VLAN mapping, do not configure the other types of VLAN mapping on the interface.
- To ensure correct traffic forwarding from the service provider network to the customer network, do not configure many-to-one VLAN mappings together with uRPF. For more information about uRPF, see *Security Configuration Guide*.

The configuration restrictions between QinQ and VLAN mappings are as follows:

- Before you enable or disable QinQ on a port, you must remove all VLAN mappings on the port.
- You cannot configure two-to-two VLAN mappings on a QinQ-enabled port.

If you use both transparent VLANs and VLAN mappings on an interface, the transparent VLANs cannot be the following VLANs:

• Original or translated VLANs of one-to-one, many-to-one, and one-to-two VLAN mappings.

• Original or translated outer VLANs of two-to-two VLAN mappings.

The MTU of an interface is 1500 bytes by default. After a VLAN tag is added to a packet, the packet length is added by 4 bytes. As a best practice, set the MTU to a minimum of 1504 bytes for ports on the forwarding path of the packet on the service provider network.

### **Examples**

# Configure a one-to-one VLAN mapping on Ten-GigabitEthernet 1/0/1 to map VLAN 1 to VLAN 101.

<Sysname> system-view [Sysname] interface ten-gigabitethernet 1/0/1 [Sysname-Ten-GigabitEthernet1/0/1] vlan mapping 1 translated-vlan 101

# Configure many-to-one VLAN mappings on the customer-side port (Ten-GigabitEthernet 1/0/2) to map VLANs 1 through 50 and VLAN 80 to VLAN 101. Configure the network-side port (Ten-GigabitEthernet 1/0/3) to use the original VLAN tags of the many-to-one mappings to replace the VLAN tags of the packets destined for the user network.

<Sysname> system-view

[Sysname] interface ten-gigabitethernet 1/0/2

[Sysname-Ten-GigabitEthernet1/0/2] vlan mapping uni range 1 to 50 translated-vlan 101

[Sysname-Ten-GigabitEthernet1/0/2] vlan mapping uni single 80 translated-vlan 101

[Sysname-Ten-GigabitEthernet1/0/2] quit

[Sysname] interface ten-gigabitethernet 1/0/3

[Sysname-Ten-GigabitEthernet1/0/3] vlan mapping nni

# Configure one-to-two VLAN mappings on Ten-GigabitEthernet 1/0/4 to add SVLAN tag 101 to packets carrying VLAN tags 1 through 10 and VLAN tag 80.

<Sysname> system-view

[Sysname] interface ten-gigabitethernet 1/0/4

[Sysname-Ten-GigabitEthernet1/0/4] vlan mapping nest range 1 to 10 nested-vlan 101

[Sysname-Ten-GigabitEthernet1/0/4] vlan mapping nest single 80 nested-vlan 101

# Configure a two-to-two VLAN mapping on Ten-GigabitEthernet 1/0/5 to map SVLAN 101 and CVLAN 1 to SVLAN 201 and CVLAN 10.

<Sysname> system-view

[Sysname] interface ten-gigabitethernet 1/0/5

[Sysname-Ten-GigabitEthernet1/0/5] vlan mapping tunnel 101 1 translated-vlan 201 10

### **Related commands**

### **display vlan mapping**